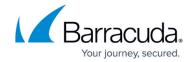

## Wi-Fi Tab

https://campus.barracuda.com/doc/96026516/

The Barracuda Firewall Admin **Wi-Fi** page provides information on all wireless (Wi-Fi) networks configured on your firewall and provides detailed information regarding signal strength and current status of the wireless interface. The **Wi-Fi** page also shows all wireless clients currently connected to the firewall and provides filter options for wireless client management.

To access the **Wi-Fi** page, click the **Wi-Fi** tab.

The **Wi-Fi** tab provides three separate sections:

- Global Wi-Fi Settings
- Access Point Settings
- Connected Clients

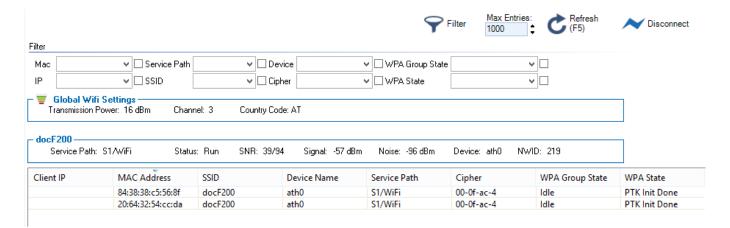

# **Global Wi-Fi Settings**

The **Global Wi-Fi Settings** section on top of the page displays the globally active settings valid for all active access points.

## **Access Point Settings**

The **Access Point Settings** section, in the middle of the page, displays the settings of each configured access point of the firewall.

<u>Wi-Fi Tab</u>

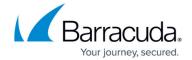

#### **Connected Clients**

The details for connected wireless clients are displayed in the lower part of the page as follows:

- Client IP Displays the currently assigned IP address of wireless clients.
- MAC Address Displays the MAC address of connected wireless clients.
- **SSID** Displays the SSID of the access points the wireless clients are connected to.
- **Device Name** Displays the name of the physical Wi-Fi interface the clients are connected to.
- **Service Path** Displays the name of the service the clients are connected to.
- **Cipher** Displays the cipher.
- WPA Group State Displays the WPA group state.
- WPA State Displays the WPA state.

# **Filter Options**

The **Filter** section on top of the page lets you filter the list entries by device, state, IP address, and other information. To open the **Filter** section, click the **Filter** icon in the service bar.

<u>Wi-Fi Tab</u> 2 / 3

# Barracuda CloudGen Firewall

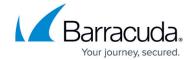

# **Figures**

# 1. WIFI-Tab.png

© Barracuda Networks Inc., 2024 The information contained within this document is confidential and proprietary to Barracuda Networks Inc. No portion of this document may be copied, distributed, publicized or used for other than internal documentary purposes without the written consent of an official representative of Barracuda Networks Inc. All specifications are subject to change without notice. Barracuda Networks Inc. assumes no responsibility for any inaccuracies in this document. Barracuda Networks Inc. reserves the right to change, modify, transfer, or otherwise revise this publication without notice.

<u>Wi-Fi Tab</u>